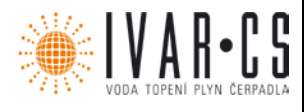

## **1) Výrobek: LCD REGULACE K PODSTROPNÍM FANCOILŮM ECI**

**2) Typ: IVAR.LC236**

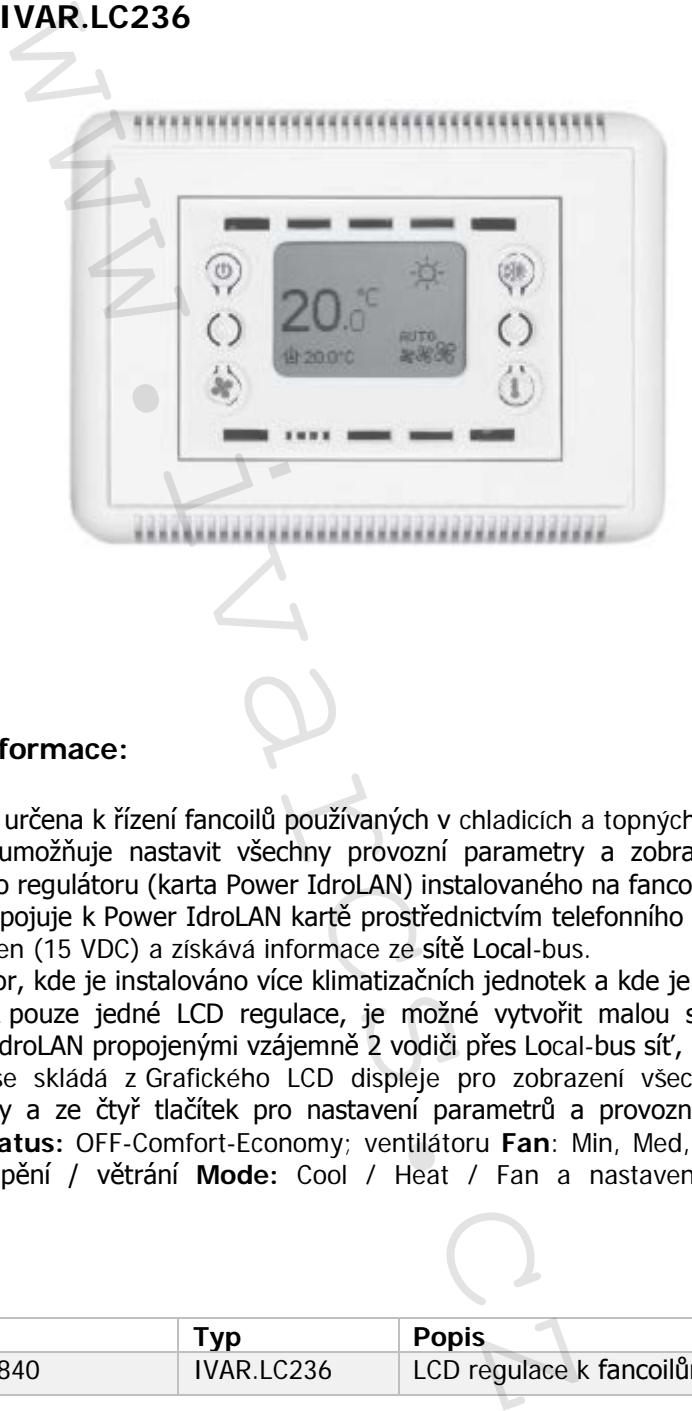

### **3) Všeobecné informace:**

- LCD regulace je určena k řízení fancoilů používaných v chladicích a topných systémech.
- Tato jednotka umožňuje nastavit všechny provozní parametry a zobrazit stavy vstupů a výstupů hlavního regulátoru (karta Power IdroLAN) instalovaného na fancoilech.
- Regulátor se připojuje k Power IdroLAN kartě prostřednictvím telefonního kabelu (4vodičový), kterým je napájen (15 VDC) a získává informace ze sítě Local-bus.
- U velkých prostor, kde je instalováno více klimatizačních jednotek a kde je nutné řídit všechny tyto jednotky z pouze jedné LCD regulace, je možné vytvořit malou síť s maximálně 10 kartami Power IdroLAN propojenými vzájemně 2 vodiči přes Local-bus síť, režim "broadcast".
- LCD regulace se skládá z Grafického LCD displeje pro zobrazení všech parametrů, čidla pokojové teploty a ze čtyř tlačítek pro nastavení parametrů a provozních režimů fancoilů (např. stavu **Status:** OFF-Comfort-Economy; ventilátoru **Fan**: Min, Med, Max, Auto; režimu chlazení / vytápění / větrání **Mode:** Cool / Heat / Fan a nastavení pokojové teploty **Setpoint**).

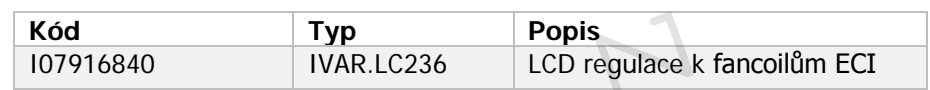

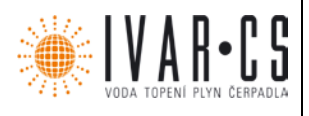

## **4) Použitelnost a identifikace:**

LCD regulace pro vestavný modul "503" kompatibilní s rámečky Vimar (Idea Rondó), Bticino

(Living a Light) a Gewiss (PLAYBUS): kód LC235 – barva bílá kód LC245 – barva šedá

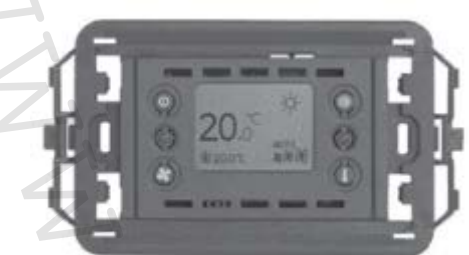

## **LCD regulace pro nástěnnou montáž:**

kód LC236 – barva bílá

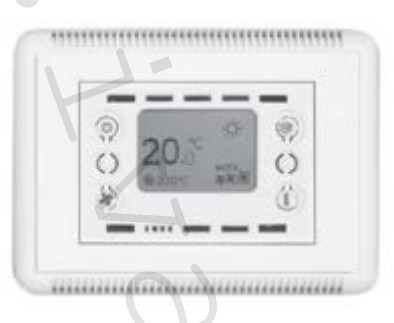

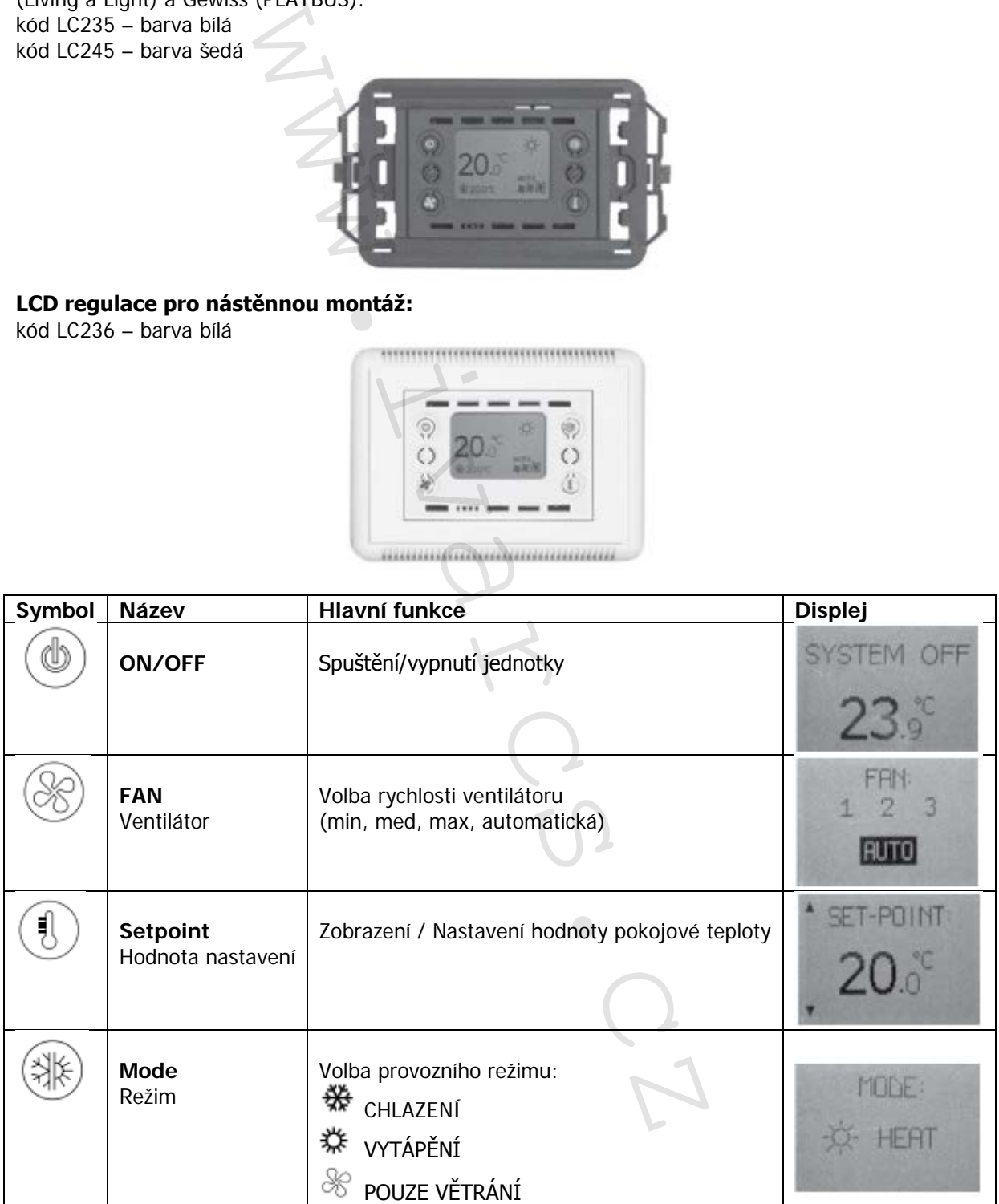

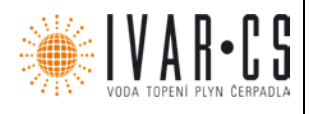

3/14

## **5) Sekce pro uživatele:**

### **5.1 Spuštění**

Regulátor se spouští stisknutím tlačítka  $\circledast$ , až se rozsvítí hlavní obrazovka regulátoru. POZNÁMKA: Tento stav je základní podmínkou pro vstup do "hlavních funkcí" tlačítek.

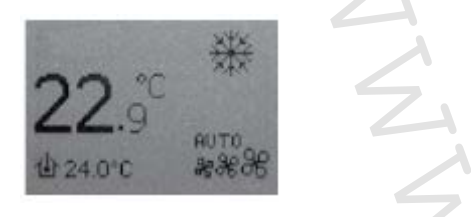

## **5.2 Vypnutí (pohotovostní režim Stand-by)**

Výstupy regulátoru vypnete stiskem tlačítka  $\circledast$ , až se na displeji zobrazí "SYSTEM OFF".

#### **5.3 Volba rychlosti ventilátoru**

Rychlost ventilátoru se nastavuje tlačítkem , až se na displeji objeví požadovaná rychlost ventilátoru (1 – 2 – 3 – AUTO), poté je nutné tlačítko uvolnit a počkat, displej se automaticky vrátí k hlavní obrazovce a požadovaná rychlost je uložena a zvolena.

Pokud je zvolena možnost AUTO, rychlost nebude fixní, ale bude se automaticky měnit (min-medmax) dle velikosti rozdílu mezi nastavenou (požadovanou) pokojovou teplotou a aktuální pokojovou teplotou (čím vyšší tento rozdíl je, tím větší bude rychlost). Pokud nestisknete žádné tlačítko, displej se automaticky vrátí k hlavní obrazovce a požadovaná rychlost je uložena a zvolena. knutím tlačítka  $\cong$ , až se rozsvítí hlavní obrazovk<br>je základní podmínkou pro vstup do "hlavních funcké stiskem tlačítka  $\circledast$ , až se na displeji zobrazí<br>**ntilátoru**<br>**ntilátoru**<br>**ntilátoru**<br>**ntilátoru**<br>**ntilátoru**<br>**nti** 

### **5.4 Nastavení požadované hodnoty pokojové teploty Setpoint**

Pro nastavení požadované hodnoty pokojové teploty, stiskněte tlačítko  $\overset{\text{\normalsize{\textbullet}}}{\longrightarrow}$ a poté tlačítko  $\overset{\text{\normalsize{\textbullet}}}{\longrightarrow}$  pro

zvýšení teploty nebo tlačítko <sub>pro snížení teploty</sub>. Pokud není stisknuto žádné tlačítko, je automaticky zobrazena hlavní obrazovka a na displeji se objeví poslední hodnota pokojové teploty Setpoint.

POZNÁMKA: Nastavená hodnota Setpoint je zobrazena ve spodní části displeje <sup>1</sup>20.0 °C. Toto nastavení má vliv na aktivaci např. úsporného režimu "Economy" a další aktivní stavy.

#### **5.5 Volba provozního režimu**

Provozní režim nastavíte stiskem tlačítka (<sub>a</sub> až se na displeji zobrazí symbol požadovaného provozního režimu.

COOL (chlazení) 茶<br>HEAT (vytápění)  $\mathcal{F}_{\mathsf{FAN}}$  (pouze větrání)

#### **POZNÁMKA: Tyto volby nejsou vždy k dispozici, protože závisí na nastavení parametru**  "P21" a na stavu funkce uzamčení "Lock Client".

Zvolený provozní režim je zobrazen vlastním symbolem na horní pravé straně displeje. Když jeden z výše uvedených symbolů bliká, znamená to, že jsou aktivní příslušné ventily, aby bylo dosaženo požadované hodnoty nastavení.

Když je požadovaná teplota dosažena, symbol přestane blikat a na displeji zůstane stále zobrazen zvolený provozní režim.

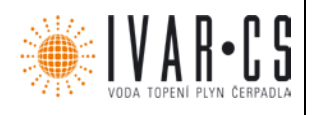

## **5.6 Aktivace úsporného režimu "ECONOMY" pomocí LCD regulace**

Funkce ECONOMY se používá zejména pro úsporu energie, když místnost není zrovna obsazena, či během noci. Za těchto podmínek je možné automaticky upravit hodnotu nastavení od standardní hodnoty režimu "COMFORT".

V režimu CHLAZENÍ (letní) bude nastavená teplota zvýšena a v režimu VYTÁPĚNÍ (zimní) bude snížena o hodnotu nastavenou v parametrech (výchozí hodnota 6 °C).

Pro aktivaci / deaktivaci úsporného režimu "ECONOMY" stačí krátce stisknout tlačítko .

Když je tato funkce aktivní, ve spodní části displeje se objeví symbol  $\ddot{\bm{r}}$ .

## **5.7 Uzamčení tlačítek LOCK**

Pokud chcete zamezit nechtěným změnám nastavení a nesprávnému použití LCD regulace, je možné deaktivovat funkčnost čtyř tlačítek.

Zámek je aktivován současným stiskem tlačítek  $\mathcal{R}_a$  a po dobu několika sekund, a je potvrzen

zobrazením symbolu **na displeji.** Tlačítka odemknete stejným způsobem.

## **5.8 Informace zobrazitelné na hlavní obrazovce displeje**

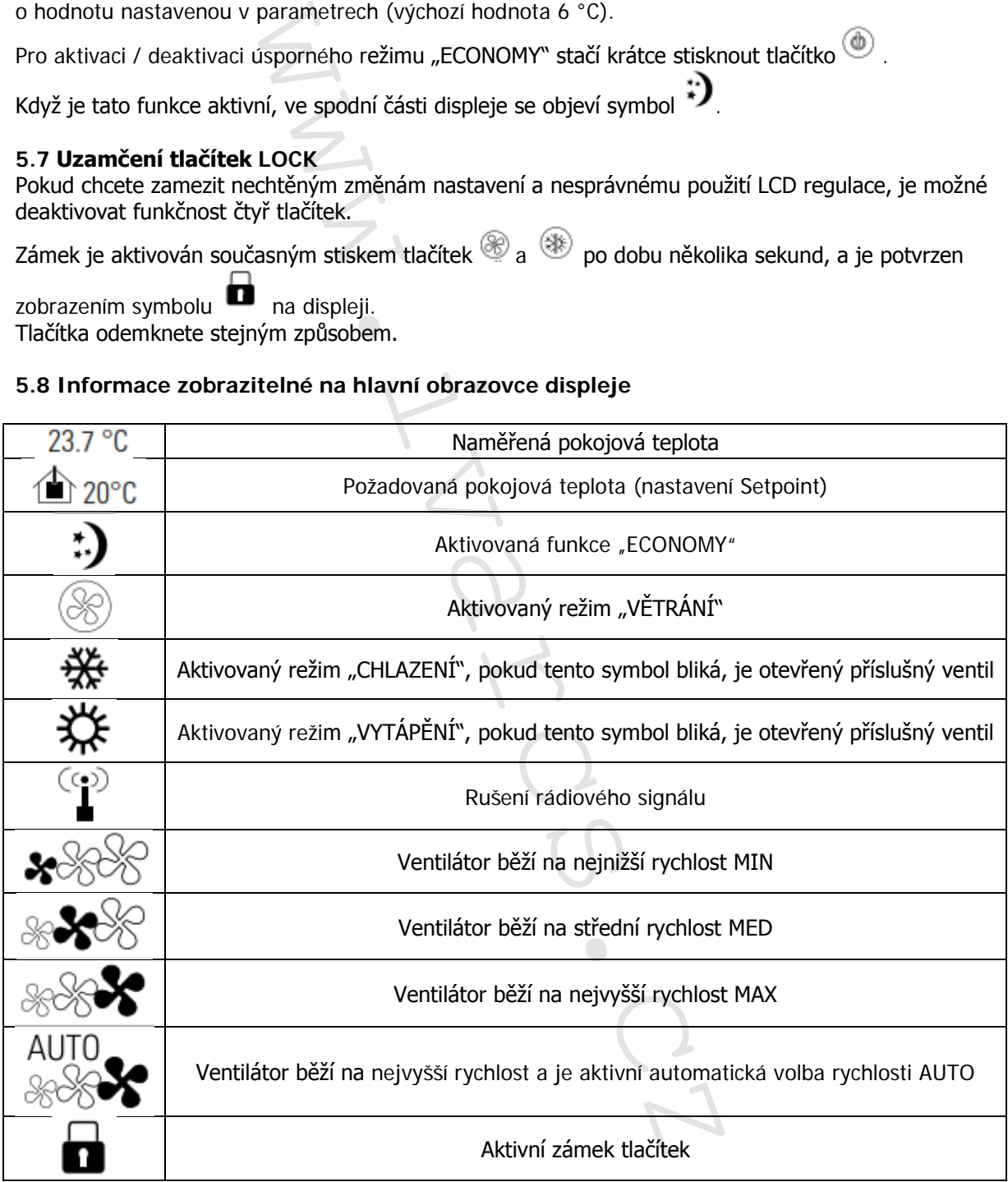

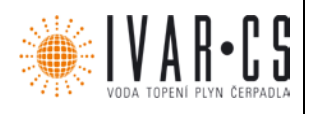

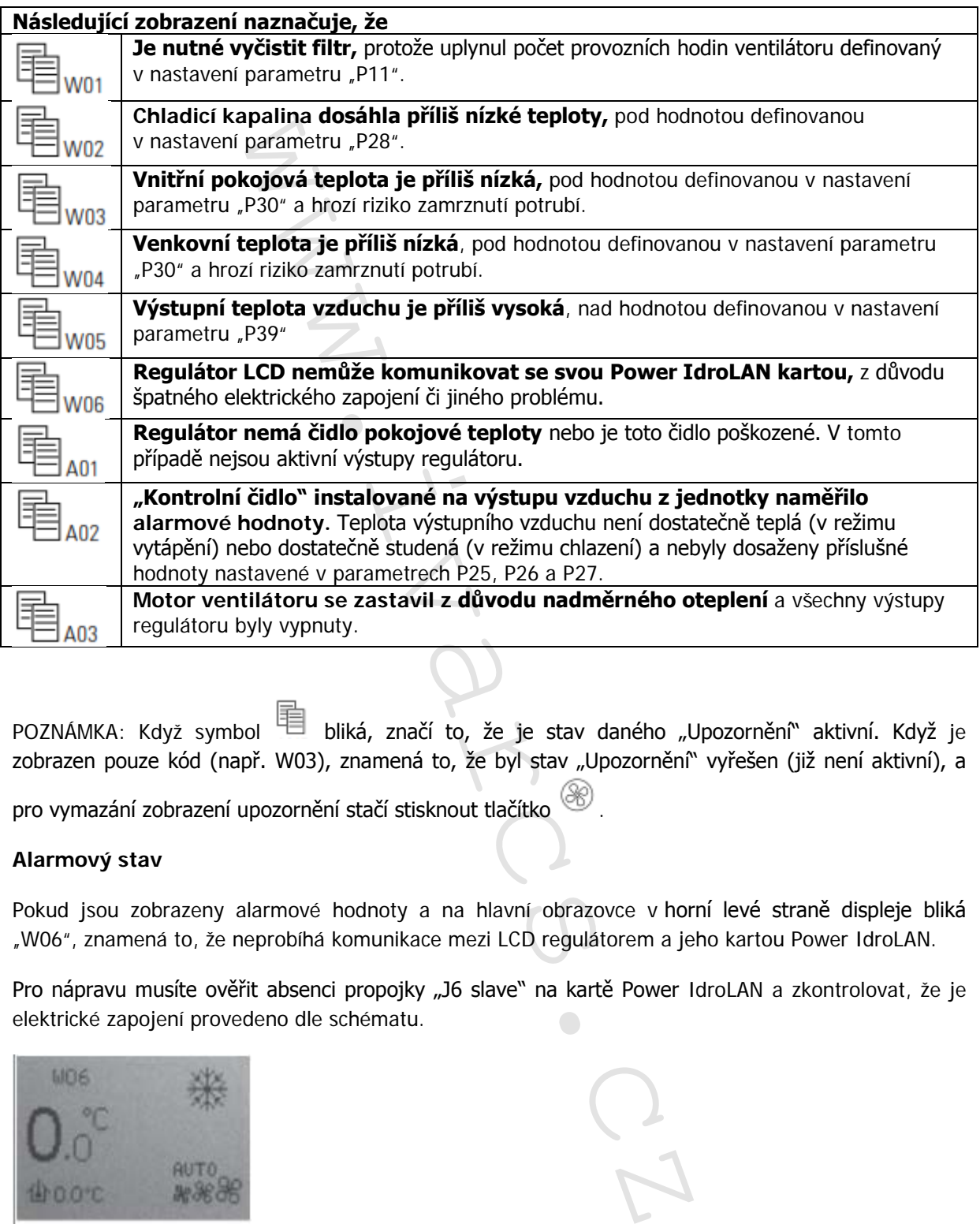

POZNÁMKA: Když symbol '□ bliká, značí to, že je stav daného "Upozornění" aktivní. Když je zobrazen pouze kód (např. W03), znamená to, že byl stav "Upozornění" vyřešen (již není aktivní), a

pro vymazání zobrazení upozornění stačí stisknout tlačítko  $\circledast$ 

### **Alarmový stav**

Pokud jsou zobrazeny alarmové hodnoty a na hlavní obrazovce v horní levé straně displeje bliká "W06", znamená to, že neprobíhá komunikace mezi LCD regulátorem a jeho kartou Power IdroLAN.

Pro nápravu musíte ověřit absenci propojky "J6 slave" na kartě Power IdroLAN a zkontrolovat, že je elektrické zapojení provedeno dle schématu.

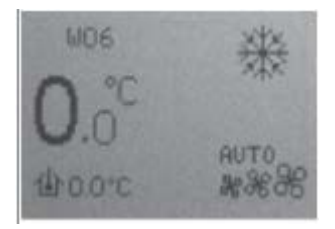

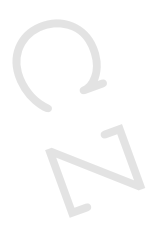

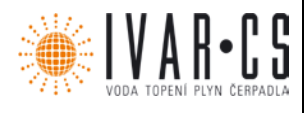

6/14

## **6) Pokročilé nastavení:**

Dále jsou zobrazeny operace pro volbu příslušných funkcí LCD regulátorů.

## 6.1 Zobrazení stavu vstupu/výstupu na kartě "Power IdroLAN"

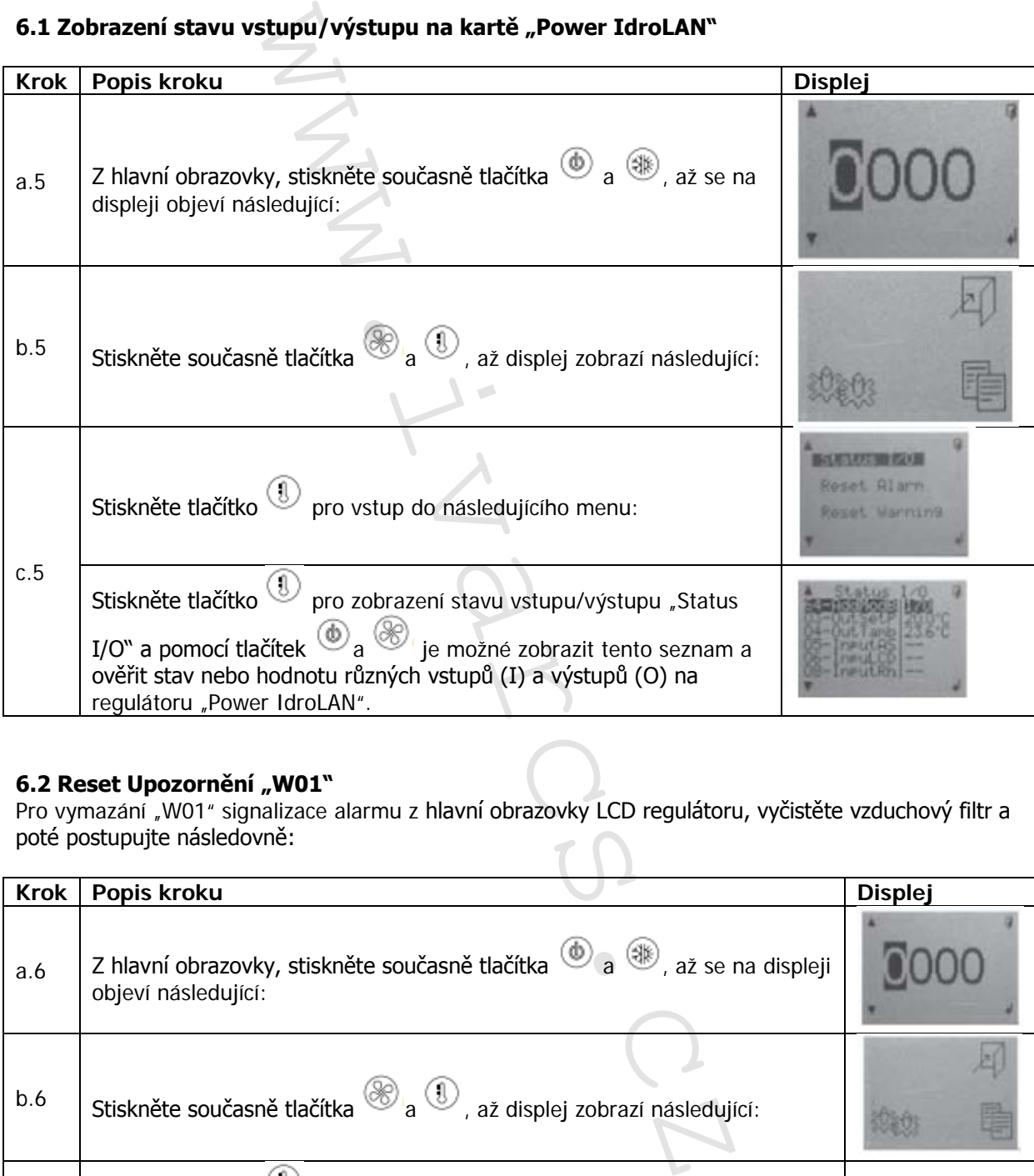

## 6.2 Reset Upozornění "W01"

Pro vymazání "W01" signalizace alarmu z hlavní obrazovky LCD regulátoru, vyčistěte vzduchový filtr a poté postupujte následovně:

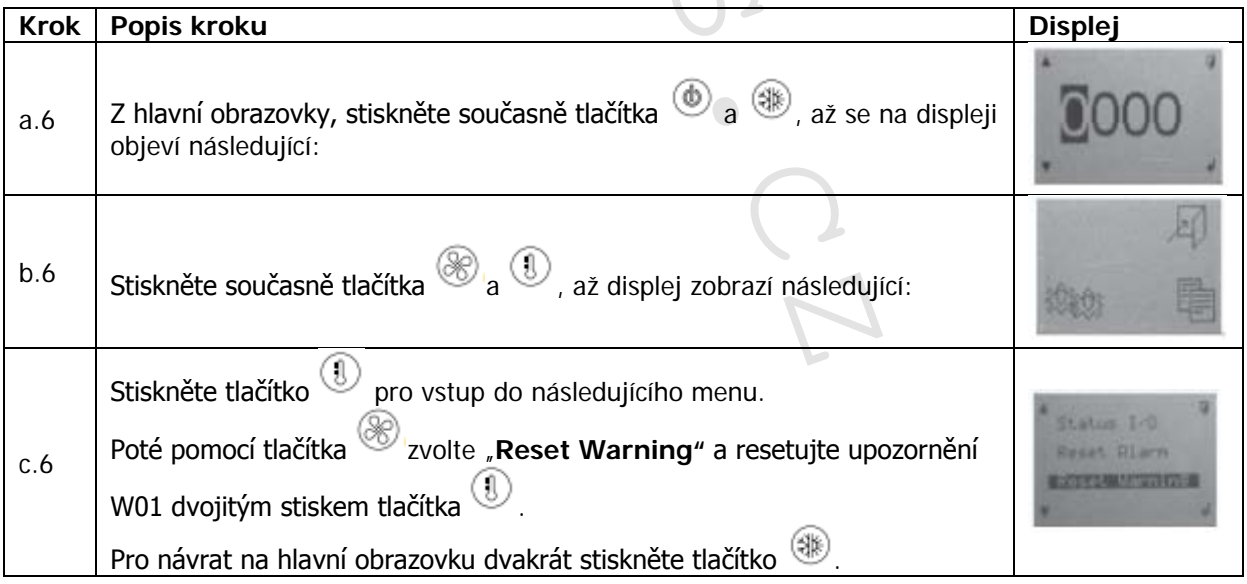

IVAR.LC236\_LCD-k-ECI\_01/2019 IVAR CS spol. s r.o., Velvarská 9-Podhořany, 277 51 Nelahozeves www.ivarcs.cz

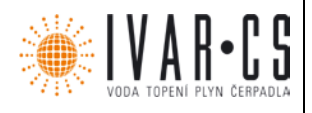

### **6.3 Jak nastavit parametry**

Pro větší všestrannost a přizpůsobení IdroLAN regulátoru potřebám uživatelů a různých typů systémů, jsou zde některé parametry nastavení, které mohou být přímo upraveny koncovým uživatelem. Jiné jsou přístupné pouze kvalifikovaným a autorizovaným osobám (servisní pracovník), jak je popsáno v následující kapitole "Servisní nástroje".

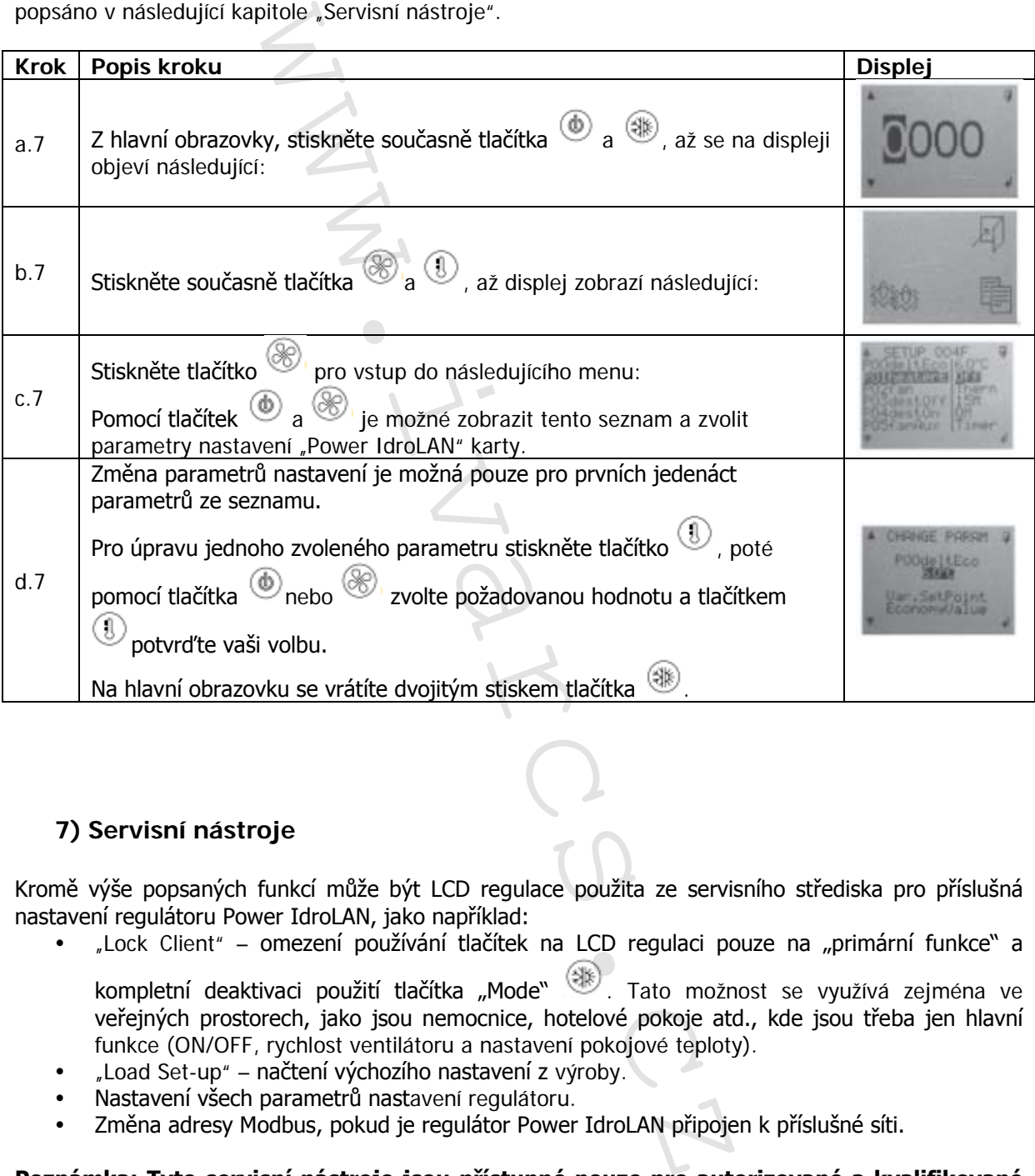

## **7) Servisní nástroje**

Kromě výše popsaných funkcí může být LCD regulace použita ze servisního střediska pro příslušná nastavení regulátoru Power IdroLAN, jako například:

"Lock Client" – omezení používání tlačítek na LCD regulaci pouze na "primární funkce" a

kompletní deaktivaci použití tlačítka "Mode" . Tato možnost se využívá zejména ve veřejných prostorech, jako jsou nemocnice, hotelové pokoje atd., kde jsou třeba jen hlavní funkce (ON/OFF, rychlost ventilátoru a nastavení pokojové teploty).

- "Load Set-up" načtení výchozího nastavení z výroby.
- Nastavení všech parametrů nastavení regulátoru.
- Změna adresy Modbus, pokud je regulátor Power IdroLAN připojen k příslušné síti.

### **Poznámka: Tyto servisní nástroje jsou přístupné pouze pro autorizované a kvalifikované servisní techniky po zadání přístupového hesla.**

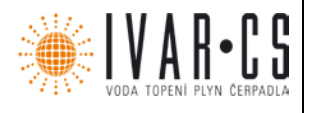

## **7.1 "Lock Client" – zámek funkcí**

Použití funkce zámku "Lock Client" deaktivuje "rozšířené" funkce tlačítek, proto může být tato funkce zámku aktivována, pouze když je činnost nastavení regulátoru IdroLAN dokončena.

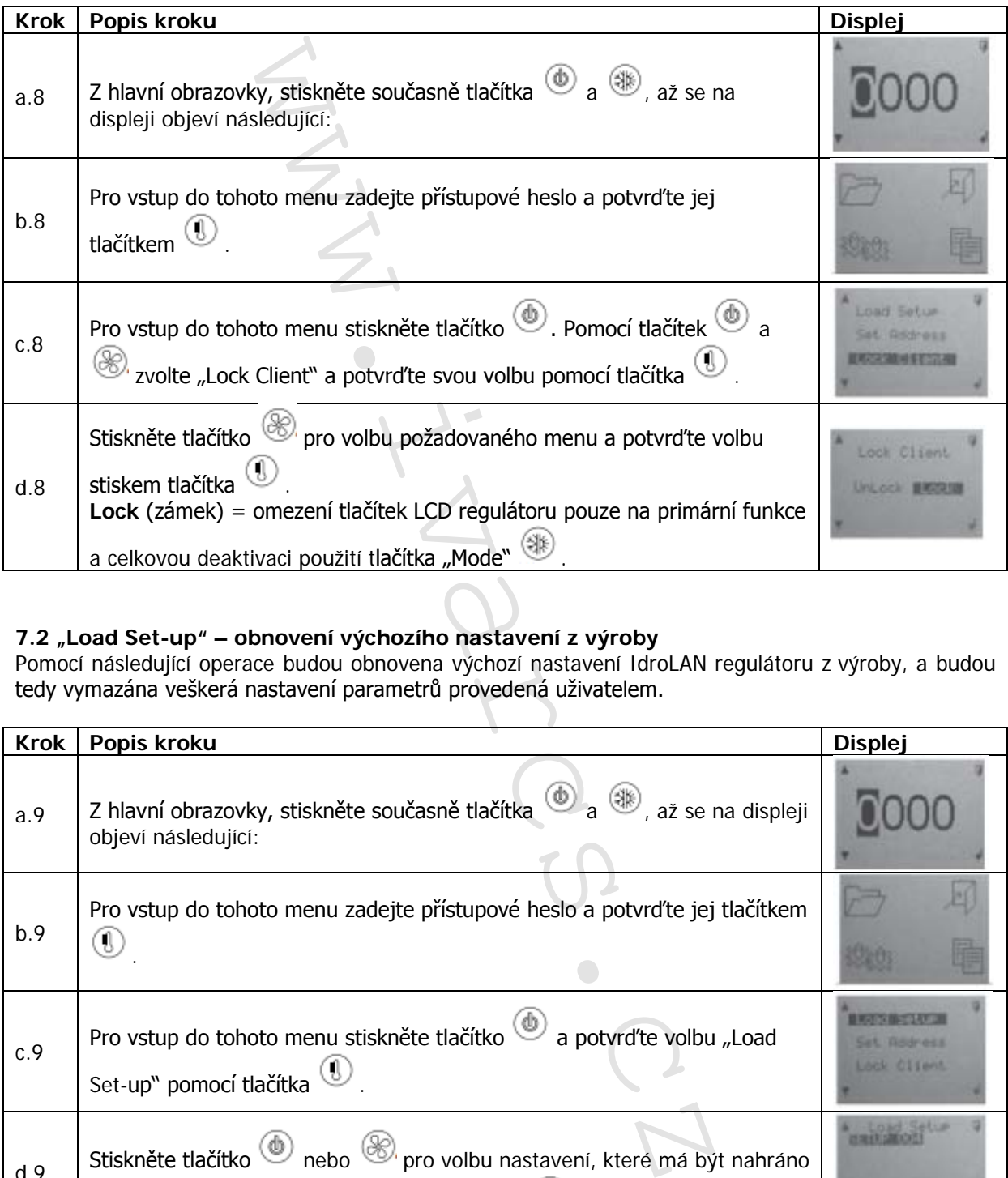

## **7.2 "Load Set-up" – obnovení výchozího nastavení z výroby**

Pomocí následující operace budou obnovena výchozí nastavení IdroLAN regulátoru z výroby, a budou tedy vymazána veškerá nastavení parametrů provedená uživatelem.

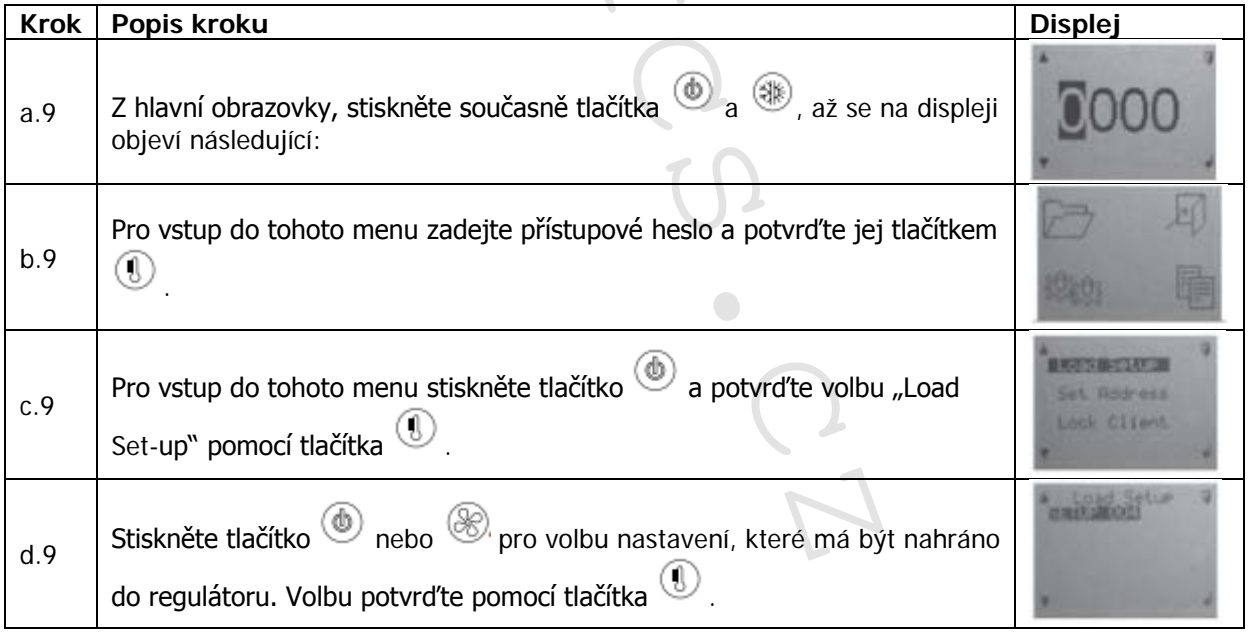

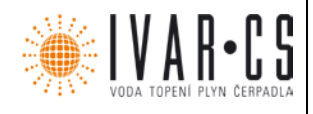

## **7.3 Nastavení parametrů**

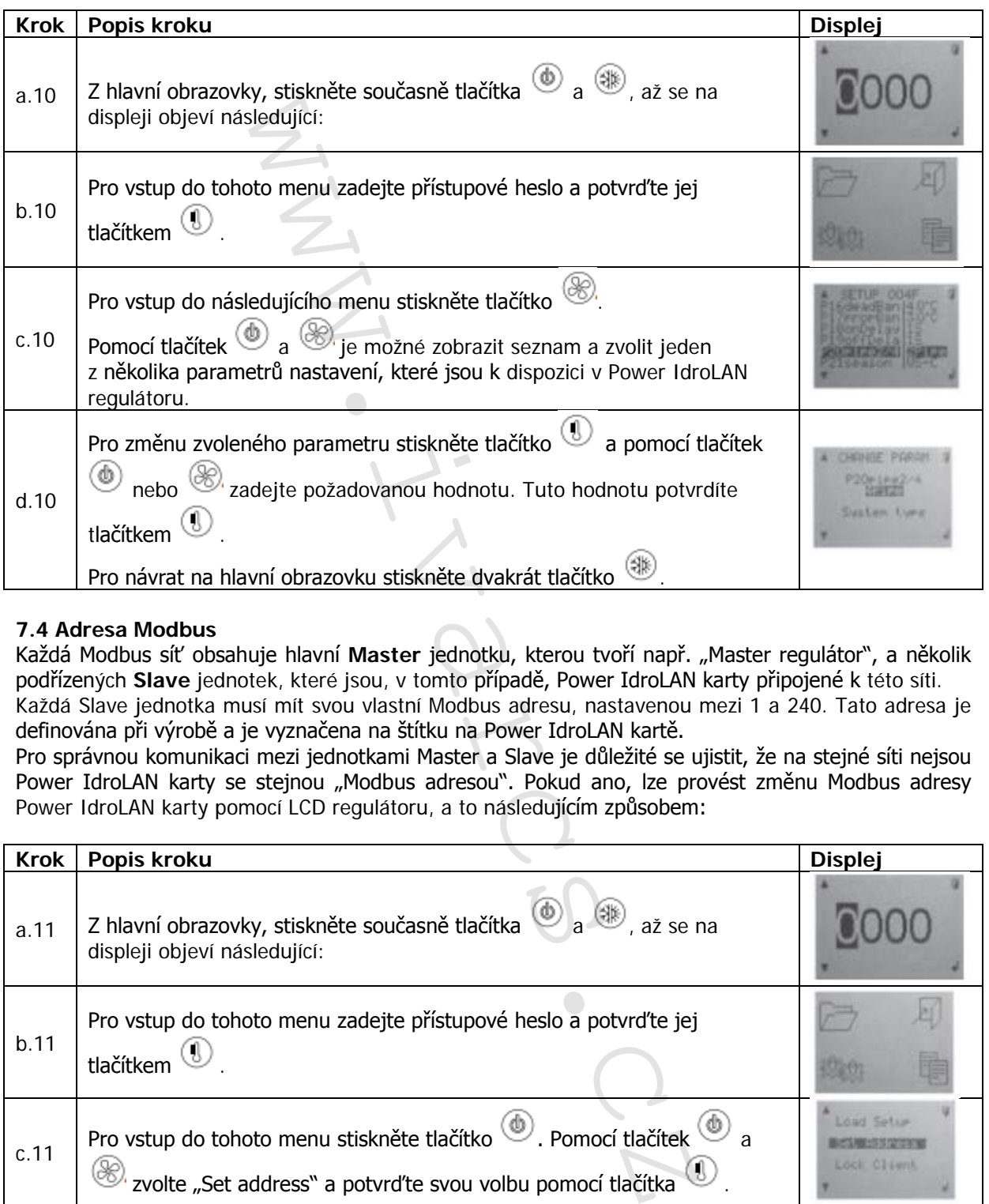

### **7.4 Adresa Modbus**

Každá Modbus síť obsahuje hlavní **Master** jednotku, kterou tvoří např. "Master regulátor", a několik podřízených **Slave** jednotek, které jsou, v tomto případě, Power IdroLAN karty připojené k této síti. Každá Slave jednotka musí mít svou vlastní Modbus adresu, nastavenou mezi 1 a 240. Tato adresa je definována při výrobě a je vyznačena na štítku na Power IdroLAN kartě.

Pro správnou komunikaci mezi jednotkami Master a Slave je důležité se ujistit, že na stejné síti nejsou Power IdroLAN karty se stejnou "Modbus adresou". Pokud ano, lze provést změnu Modbus adresy Power IdroLAN karty pomocí LCD regulátoru, a to následujícím způsobem:

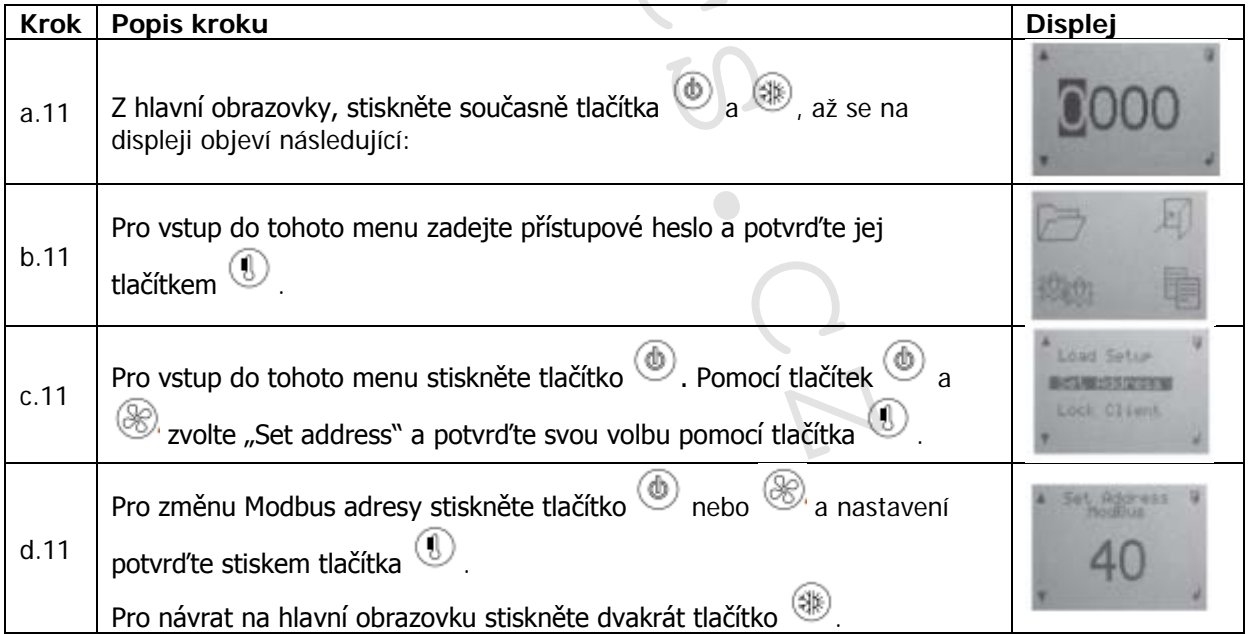

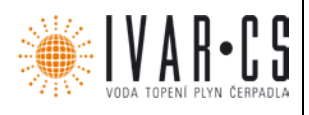

## **8) Instalace:**

LCD regulátor musí být nainstalován ve výšce 1,5 m od podlahy, na suchém místě, bez průvanu, v dostatečné vzdálenosti od zdrojů tepla (radiátorů, klimatizací, oken, atd. viz obr. 2) a v takové pozici, která umožňuje snadné řízení pokojové teploty, jak ukazuje obr. 1. Vyvarujte se instalaci poblíž elektromagnetických polí či rušení.

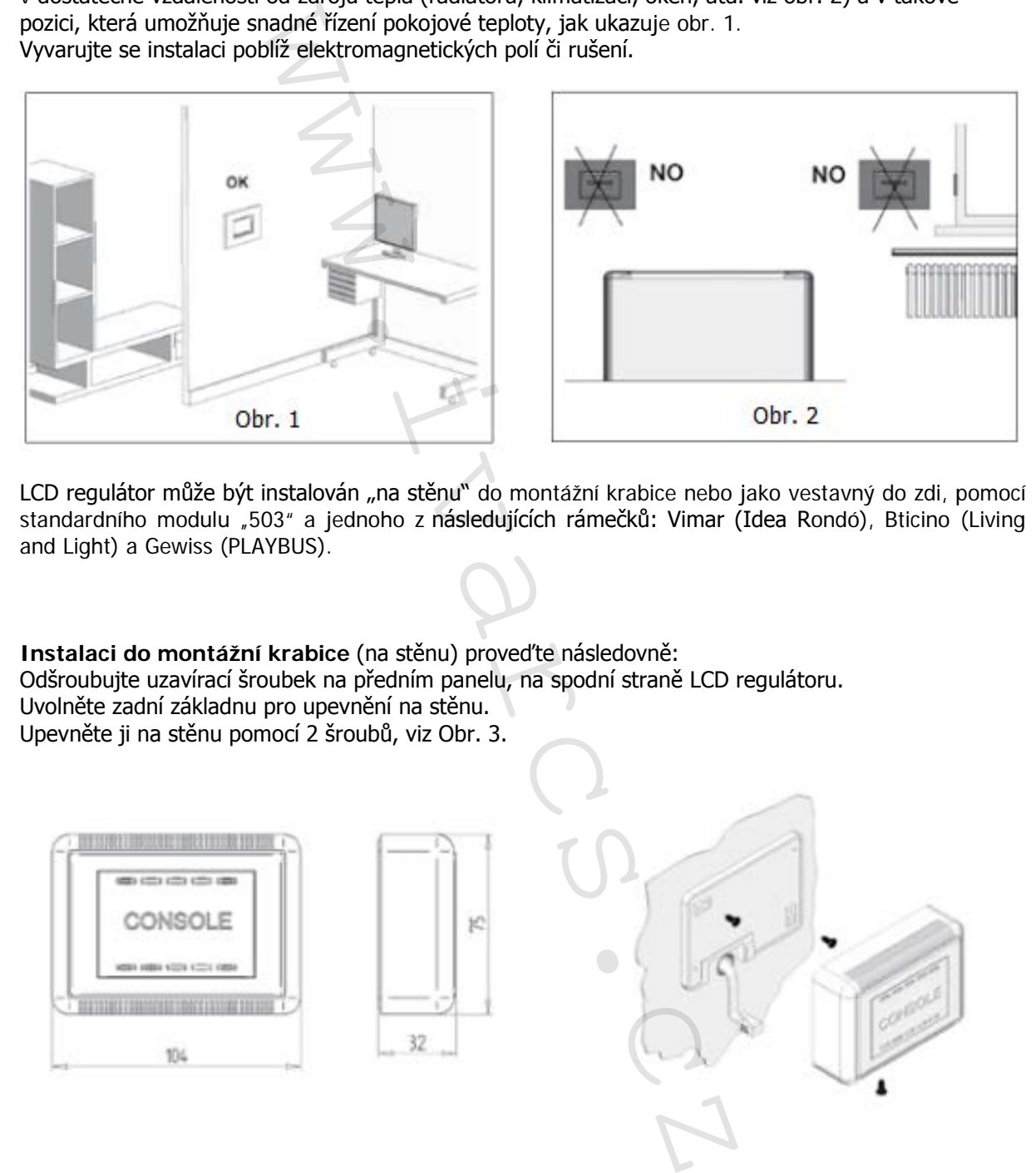

LCD regulátor může být instalován "na stěnu" do montážní krabice nebo jako vestavný do zdi, pomocí standardního modulu "503" a jednoho z následujících rámečků: Vimar (Idea Rondó), Bticino (Living and Light) a Gewiss (PLAYBUS).

**Instalaci do montážní krabice** (na stěnu) proveďte následovně: Odšroubujte uzavírací šroubek na předním panelu, na spodní straně LCD regulátoru. Uvolněte zadní základnu pro upevnění na stěnu. Upevněte ji na stěnu pomocí 2 šroubů, viz Obr. 3.

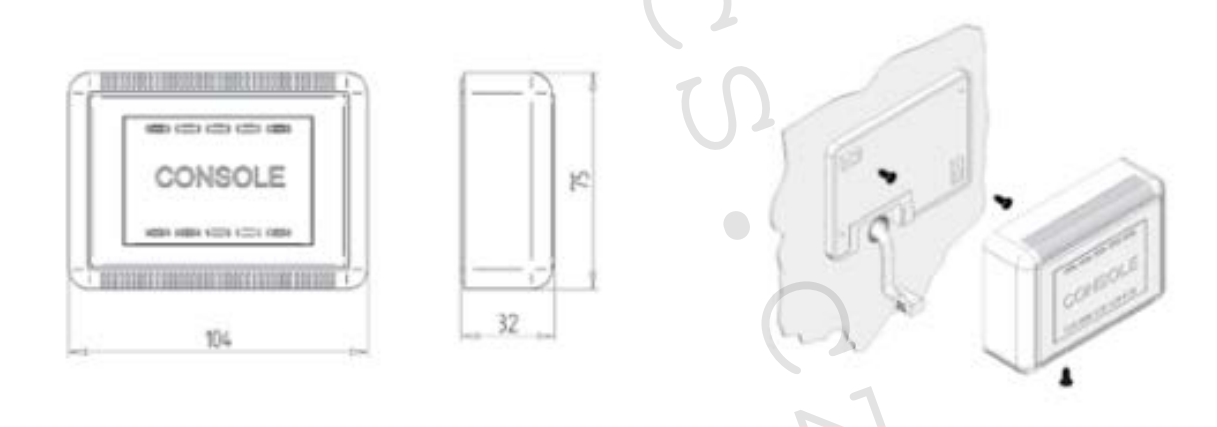

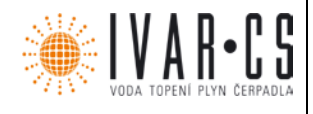

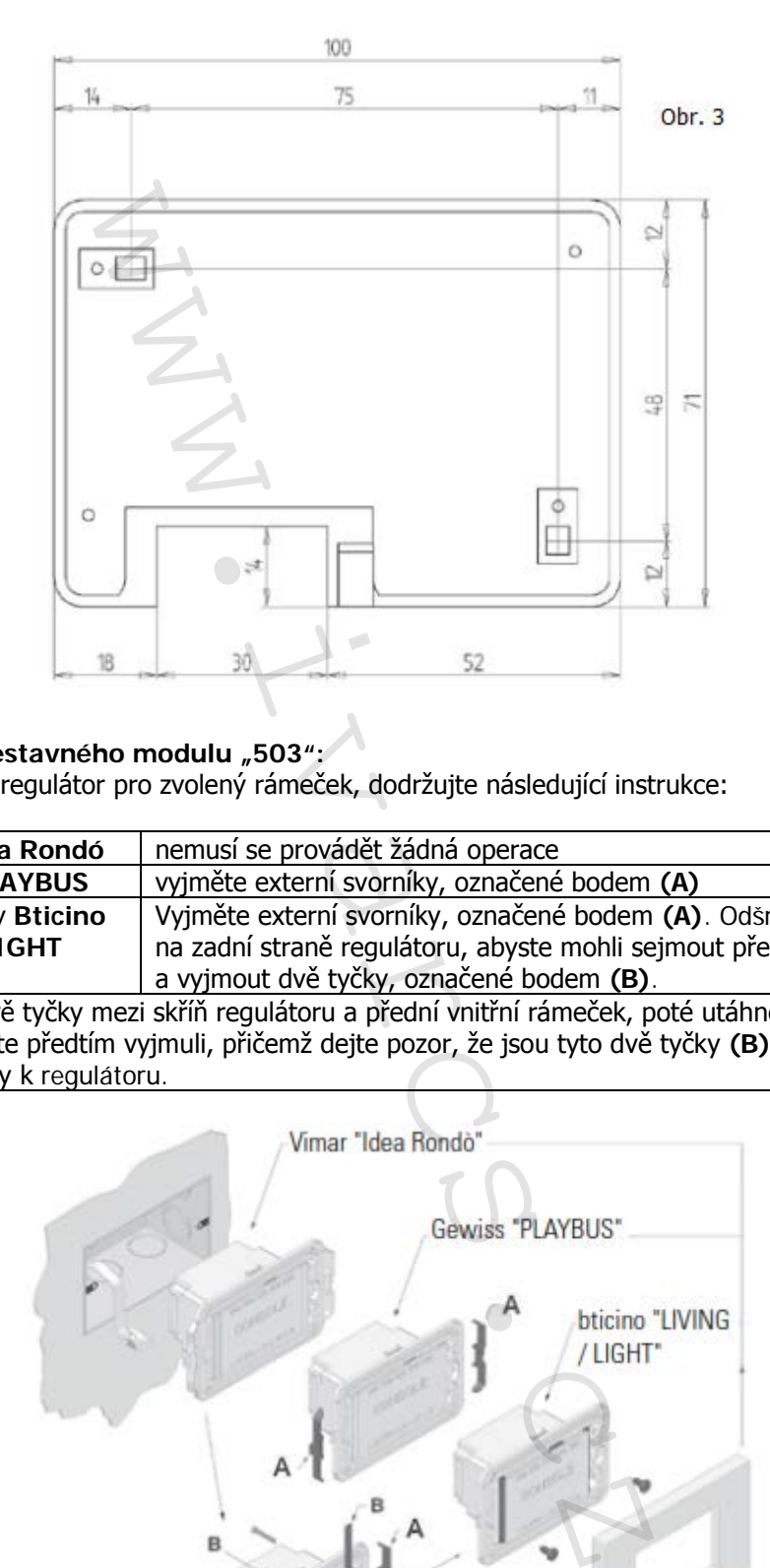

## Instalace do vestavného modulu "503":

Připravte Master regulátor pro zvolený rámeček, dodržujte následující instrukce:

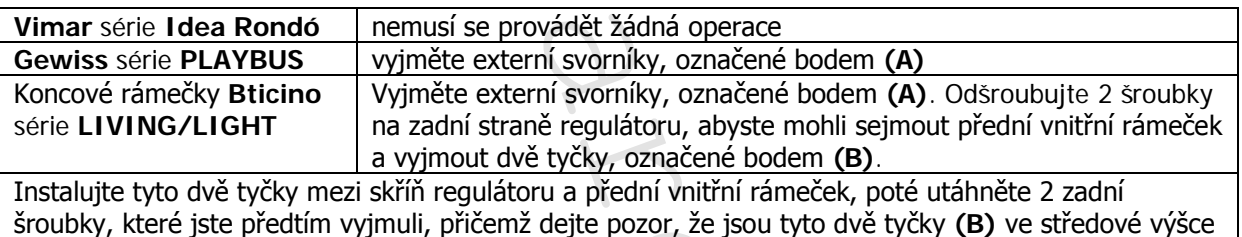

a dobře upevněny k regulátoru.

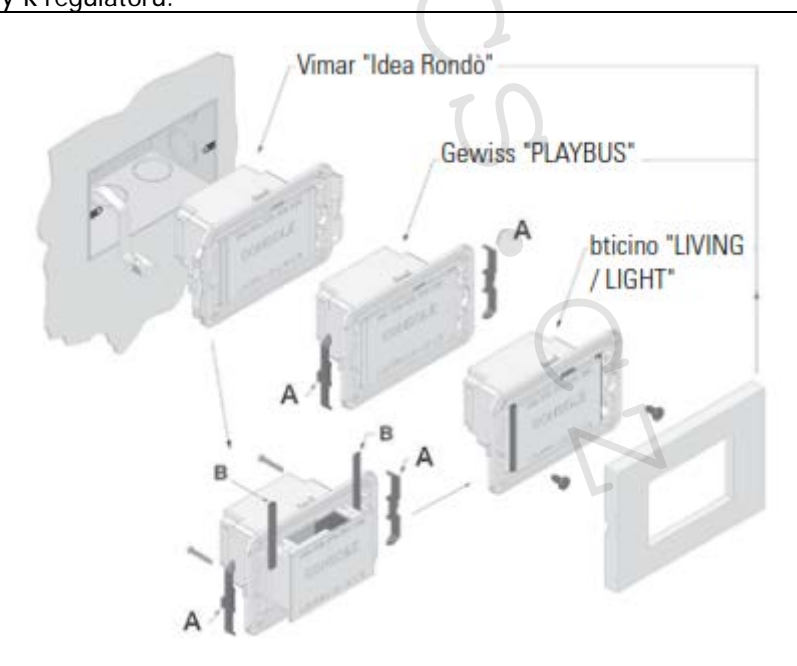

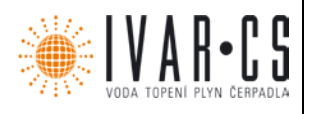

## **8.1 Připojení k síti RS 485**

Pro realizaci komunikace "Local-bus" sítě mezi LCD regulátorem a několika Power IdroLAN kartami se doporučuje použít "točený" kabel a provést elektrické zapojení dle následujících schémat.

## **8.2 Elektrické zapojení mezi LCD regulátorem a Power IdroLAN kartou**

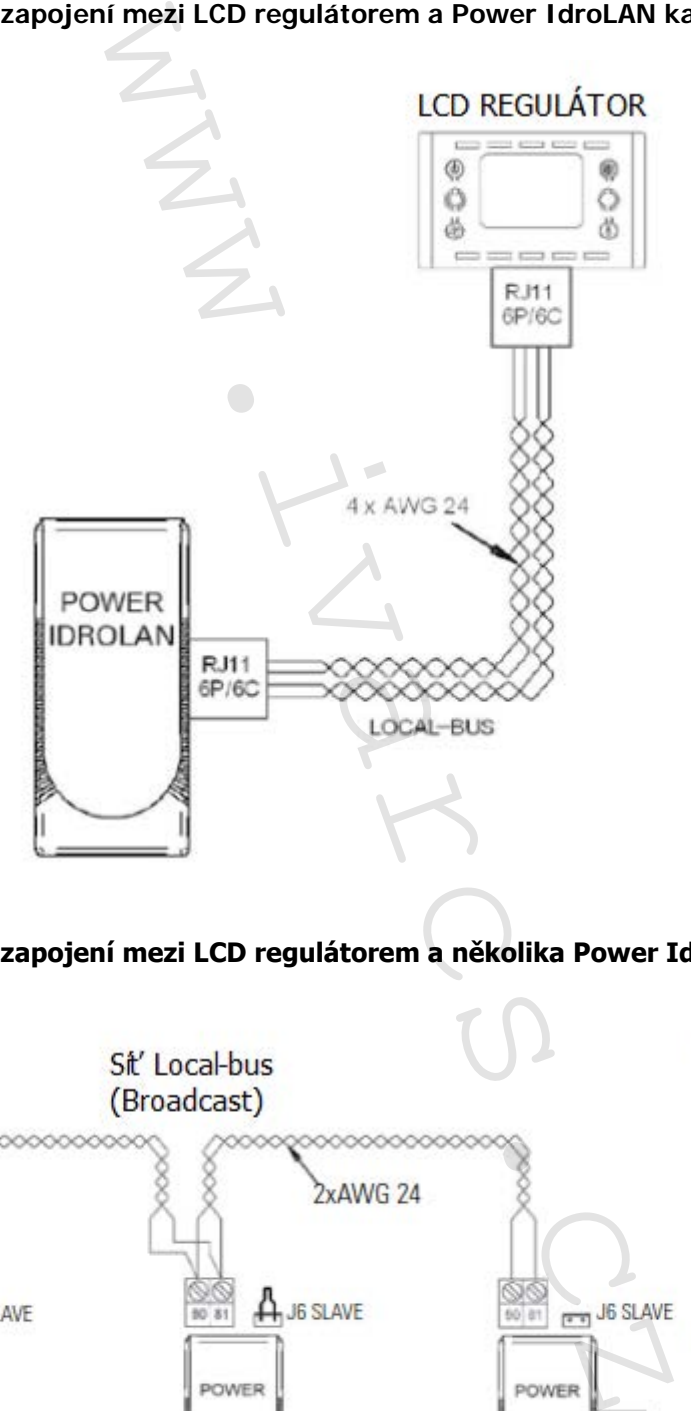

Obr. 4

## **8.3 Elektrické zapojení mezi LCD regulátorem a několika Power IdroLAN kartami**

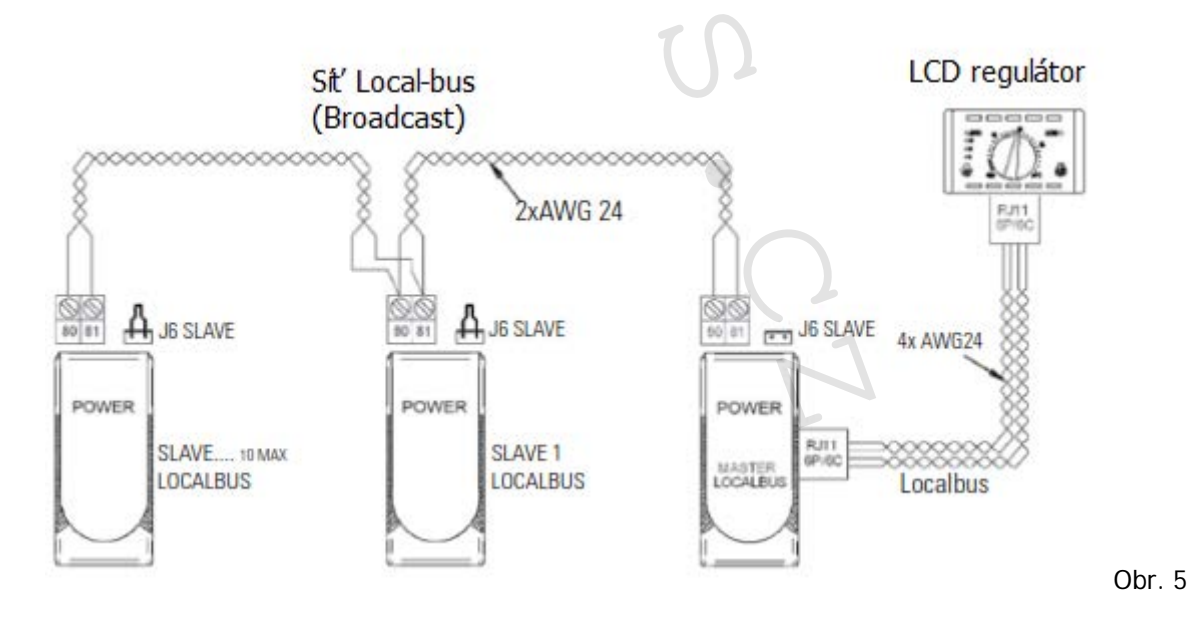

 12/14 IVAR.LC236\_LCD-k-ECI\_01/2019 IVAR CS spol. s r.o., Velvarská 9-Podhořany, 277 51 Nelahozeves www.ivarcs.cz

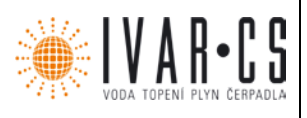

Při volbě kabelu a jeho instalaci musí být dodržena veškerá pravidla a normy platné v zemi instalace, především ty pro přenos dat dle EN 50174.

Napájecí kabely musejí být vedeny odděleně od datových kabelů.

Maximální rozšíření RS485 sítě nesmí nikdy překročit 500 m a maximálně 10 Power IdroLAN karet.

V případě krátké vzdálenosti mezi LCD regulátorem a Power IdroLAN kartou, může být pro "Local-bus" připojení použit plochý telefonní kabel, zakončený vnějšími zástrčkami RJ11 6P/4C, jak je zobrazeno na Obrázku 5 výše.

**8.4 Elektrické zapojení mezi Power IdroLAN kartou a LCD regulátorem ve vestavném modulu "503"**

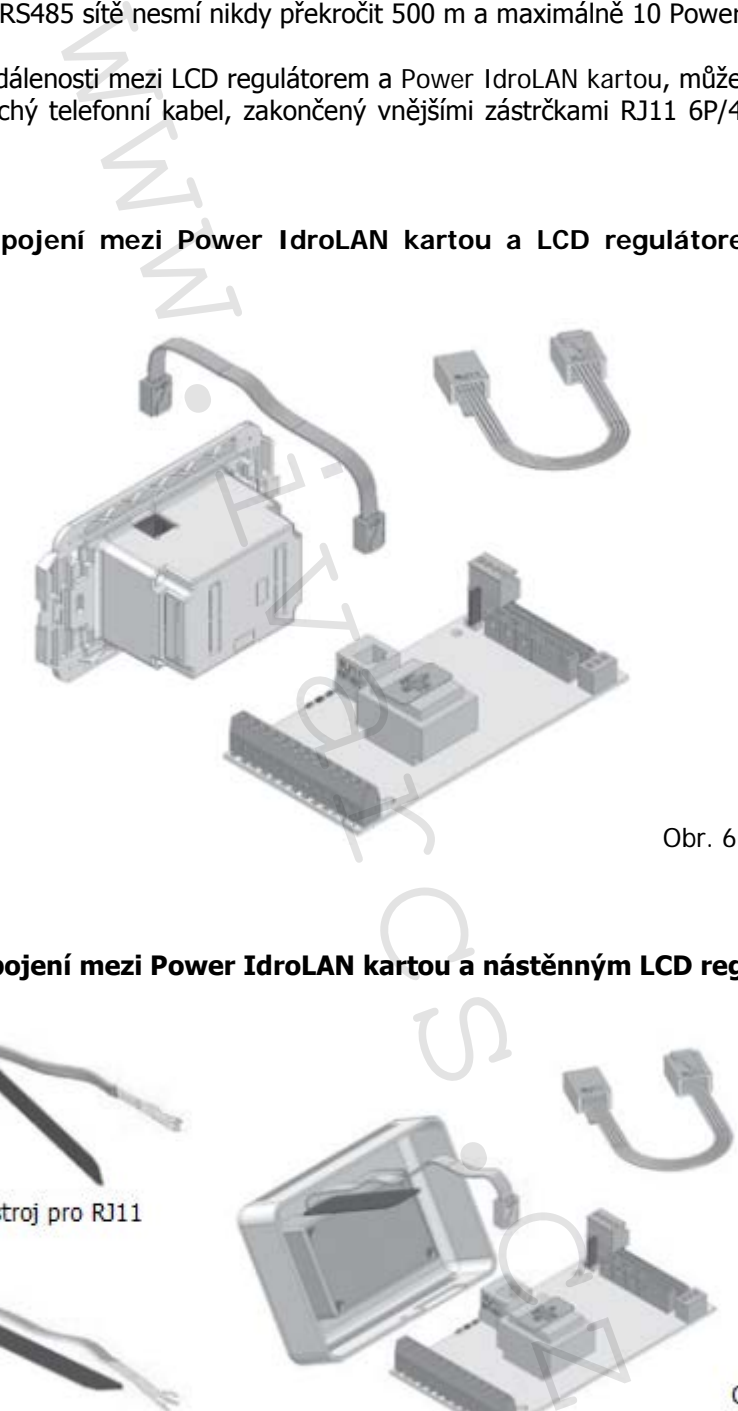

**8.5 Elektrické zapojení mezi Power IdroLAN kartou a nástěnným LCD regulátorem** 

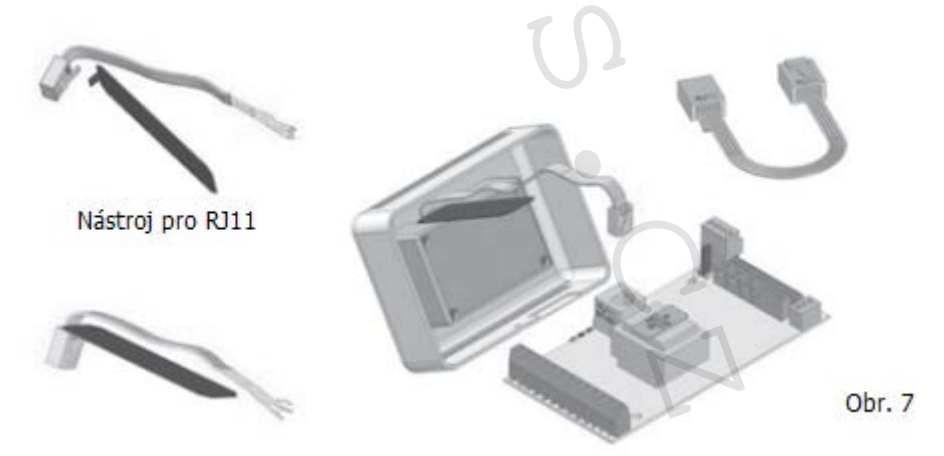

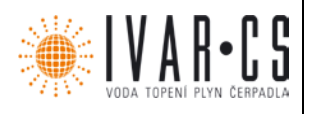

## **9) Upozornění:**

- Společnost IVAR CS spol. s r.o. si vyhrazuje právo provádět v jakémkoliv momentu a bez předchozího upozornění změny technického nebo obchodního charakteru u výrobků uvedených v tomto návodu.
- Vzhledem k dalšímu vývoji výrobků si vyhrazujeme právo provádět technické změny nebo vylepšení bez oznámení, odchylky mezi vyobrazeními výrobků jsou možné.
- Informace uvedené v tomto technickém sdělení nezbavují uživatele povinnosti dodržovat platné normativy a platné technické předpisy.
- Dokument je chráněn autorským právem. Takto založená práva, zvláště práva překladu, rozhlasového vysílání, reprodukce fotomechanikou, nebo podobnou cestou a uložení v zařízení na zpracování dat zůstávají vyhrazena. v tomto návodu.<br>
dalšímu vývoji výrobků si vyhrazujeme právo protozeními výrobků si vyhrazujeme právo protozeními výrobků si vyhrazují u<br>
vedené v tomto technickém sdělení nezbavují u<br>
vedené v tomto technickém sdělení nez
- Za tiskové chyby nebo chybné údaje nepřebíráme žádnou zodpovědnost.

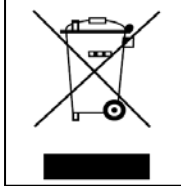

**LIKVIDACE ELEKTRICKÝCH A ELEKTRONICKÝCH ZAŘÍZENÍ se řídí zákonem č. 185/2001 Sb. o odpadech. Tento symbol označuje, že s výrobkem nemá být nakládáno jako s domovním odpadem. Výrobek by měl být předán na sběrné místo, určené pro takováto elektrická zařízení.**